# How to Delete Tidal Account Permanently without Subscription

Here is a tutorial about how to delete your Tidal account permanently without any subscription.

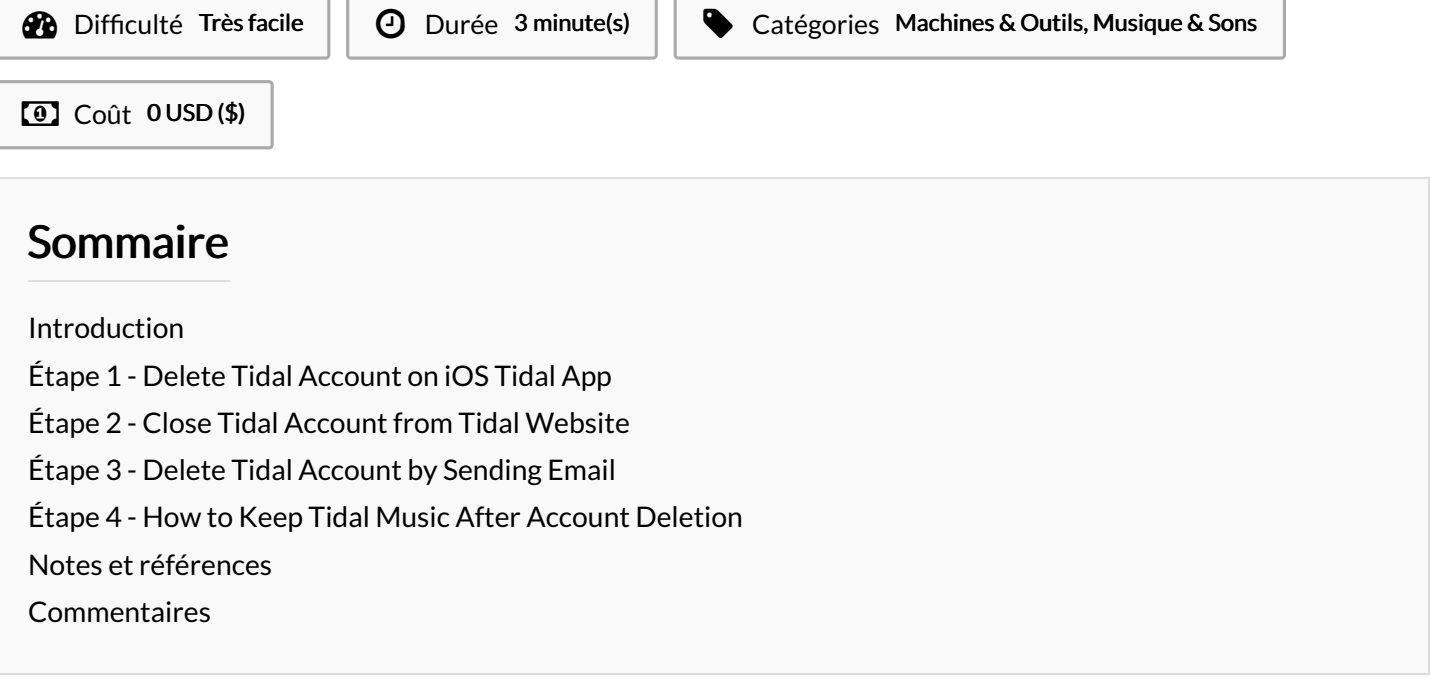

## <span id="page-0-0"></span>Introduction

There could be a few reasons why people may want to delete their Tidal account, for example, they are disappointed with Tidal music services or they move to another music service from Tidal.

However, many people respond that they fail to find a Delete Account option on their Tidal app. If you have the same problem, please don't fret but read this article to find 3 ways to close your Tidal account alongside a way to keep your Tidal music collections after account deletion.

See Also: How to Cancel Tidal [Subscription](https://www.audkit.com/tidal-music/cancel-tidal-subscription.html)

Matériaux Outils

## <span id="page-1-0"></span>Étape 1 - Delete Tidal Account on iOS Tidal App

If you are using Apple products such as iOS devices, you will find a Delete Account option on your iOS Tidal app. Just follow the steps below to close Tidal account permanently.

Step 1. Open the Tidal app on your iPhone.

Step 2. Tap the top-right gear icon from the My Collection section to go to Tidal Settings.

Step 3. Scroll down and choose 'Manage account'.

Step 4. On the new screen, tap the bottom 'Delete account' option.

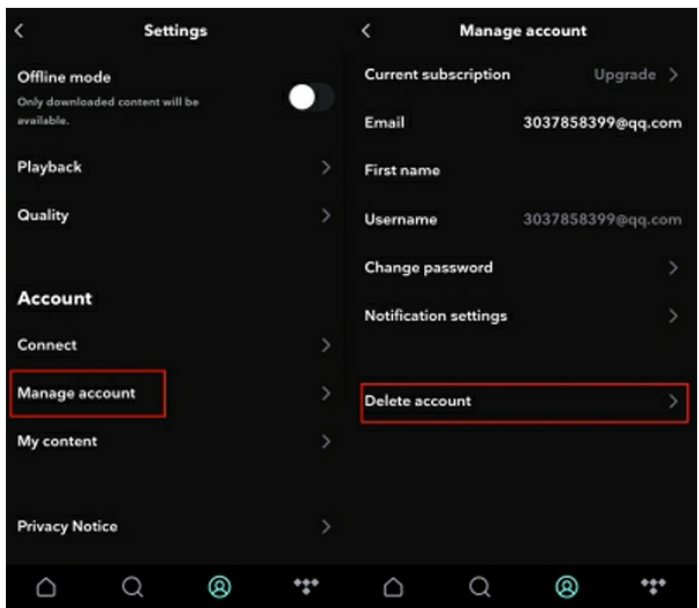

### **SUBMIT A REQUEST**

(i) Please include as much information and detail in your request as possible

#### What can we help you with today?

I am a subscriber and have a question need technical support I have a feature request

<span id="page-1-1"></span>Étape 2 - Close Tidal Account from Tidal Website

The second way is to close the Tidal account from your Tidal account webpage. Here are the detailed steps:

Step 1. Go to <https://account.tidal.com/> and log into your Tidal account.

Step 2. Then tap on Help from the left menu.

Step 3. Scroll down to the bottom and hit 'Submit a request'.

Step 4. From the 'What can we help you with today?' section on the

new page, choose 'I am a subscriber and have a question'. Step 5. Then write 'Delete My Tidal Account' as the Subject. You can also enter your email, country, or username if required. Once done,

tap 'Submit'.

Step 6. You will receive a response within 24 hours from Tidal Customer Service.

## <span id="page-1-2"></span>Étape 3 - Delete Tidal Account by Sending Email

The last way is to contact Tidal Customer Support by sending an email.

Step 1. Open your email box and start writing an email to support@tidal.com. Step 2. Write 'Delete My Tidal Account' as the Subject. Also, enter your username, the email address used to register your Tidal account, and the reason why you want to delete your account.

Step 3. Your account is deleted when you receive a response from Tidal.

## <span id="page-2-0"></span>Étape 4 - How to Keep Tidal Music After Account Deletion

If you want to keep your loved Tidal music collections and listen to them ofFine on any device or player forever even if you delete the account, please never miss this part.

What you need is the AudKit Tidal Music [Converter](https://www.audkit.com/tidizer-music-converter.html), an all-around tool that can download any Tidal audio to MP3, FLAC, WAV, and more local files in lossless quality at up to 32-bit/192kHz. Besides, it retains all track info including title, cover, artist, year, album, etc.

Moreover, it allows you to change the output format, bit rate, sample rate, and more output settings to get advanced audio. It also helps you keep the spatial audio effect by adjusting the channel.

### How to Use the AudKit Tidal Music Converter

Step 1. Install the AudKit software from [AudKit.com](https://www.audkit.com/) and open it on your computer. Then drag and drop your Tidal playlists from the Tidal app to the converter directly.

Step 2. Tap on the top three-line Menu icon and choose Preferences > Convert from the pop-up dialog. There, you can choose the Format as MP3, FLAC, WAV, etc., and adjust the bit rate, sample rate, and channel.

Step 3. Hit the bottom-right Convert button to start [downloading](https://www.audkit.com/tidal-music/tidal-to-mp3.html) Tidal playlists to MP3 or other file types. Once done, you can listen to them offline forever anywhere without limitations.

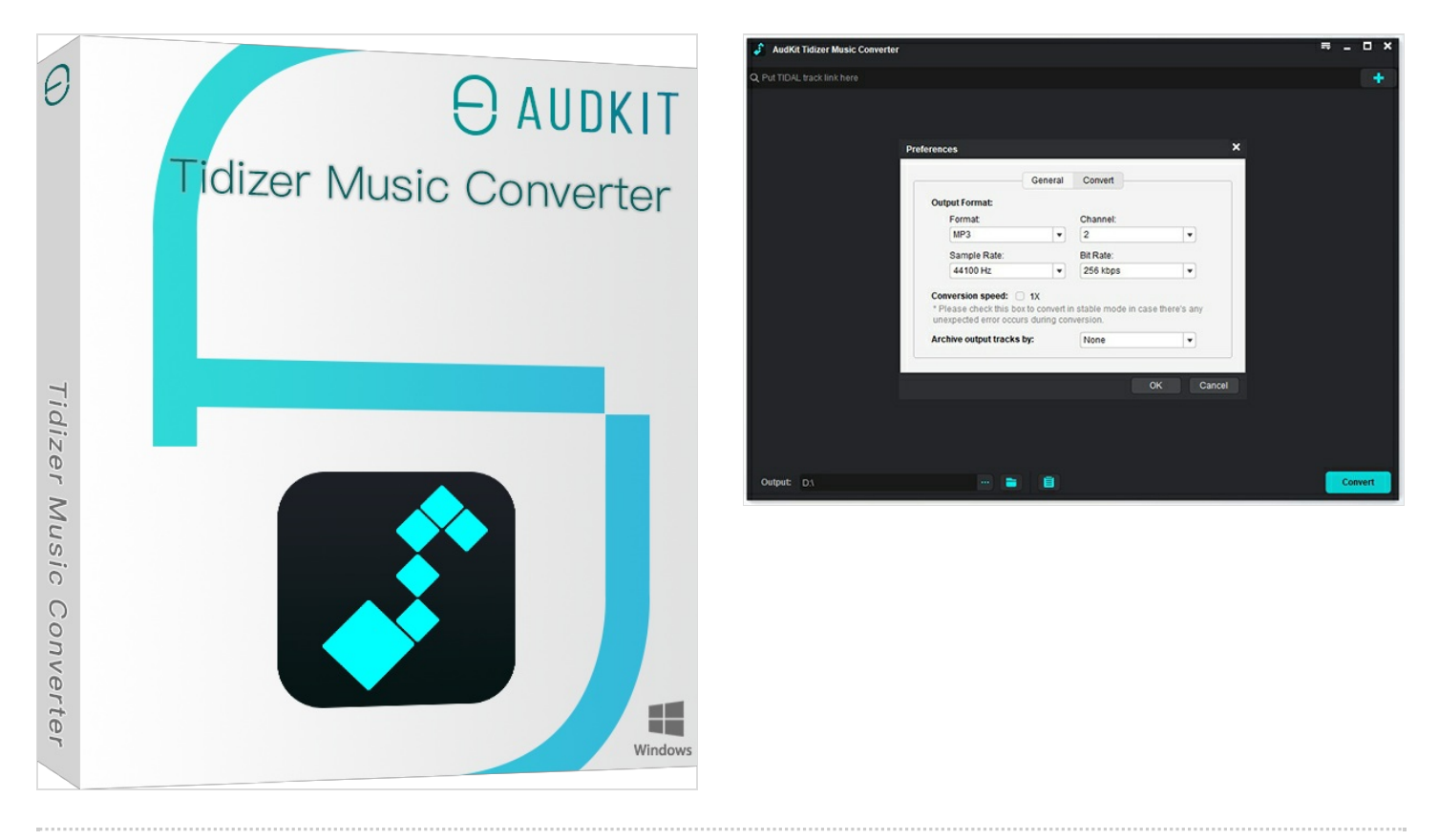

## <span id="page-2-1"></span>Notes et références

Here are all solutions to delete Tidal account without subscriptions. Also, you can learn how to keep your Tidal collections forever for offline playback on all devices and players in high quality without Tidal subscriptions by using the AudKit Tidal Music Converter.

To learn more details, please visit <https://www.audkit.com/tidal-music/delete-tidal-account.html>.